# e Construction-

# **Gestion des accès décentralisés Outil Midpoint**

Formation Utilisateurs eConstruction

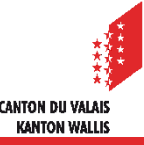

Gestion des accès décentralisés – Outil Midpoint

#### **Sommaire**

- Généralités
- Gestion des rôles
	- Connexion à l'outil Midpoint
	- Ajout d'une personne à un rôle d'administration ou de service
	- Suppression ou modification d'un rôle d'administration ou de service à une personne
	- Désactivation d'une personne
- Extraction de listes Excel de personnes par organisation

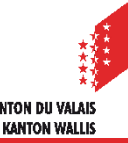

#### Gestion des accès décentralisés – Outil Midpoint

### **Généralités**

- Le service informatique de l'état du valais, en collaboration avec l'intégrateur d'eConstruction, a développé un outil permettant aux diverses organisations (communes, services cantonaux et externes) de gérer en interne leurs rôles.
- Cette outil permet la gestion des accès au travers des rôles préexistants dans la structure de votre organisation. Attention, pour un changement de structure (ajout d'un nouveau rôle ou suppression) il faudra passer par le support L1.
- La gestion se fait hors de la plateforme eConstruction. La connexion à cet outil se fait également avec la SwissID vérifiée niveau 1 pour toute connexion hors du réseau du service de l'Etat.
- Les rôles d'une organisation (commune ou service) sont gérés par la/les personne/s désignée/s administratrice/s et identifiée/s comme tel dans l'outil de gestion des rôles.
- Les droits sur l'administration d'une organisation, comme sur l'attribution d'un rôle, peuvent être accordés pour une durée illimitée ou limitée par une date de début et de fin.

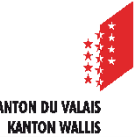

## **Généralités**

- Cet outil facilite la gestion des rôles plutôt que des personnes. On attribue une personne à un rôle et non un rôle à une personne.
- Si une personne à plusieurs rôles au sein d'une organisation, elle devra être rajoutée dans chaque rôle dont elle a besoin. Au même titre que si cette personne quitte l'organisation, tous les rôles précédemment attribués devront lui être retirés/supprimés.
- La personne administratrice d'une organisation peut :
	- ajouter/supprimer/modifier le rôle d'administration d'une organisation à une personne
	- ajouter/supprimer/modifier une personne dans un/des rôle/s
	- extraire une liste Excel de l'organisation dont elle est administratrice
- La personne ayant le rôle d'une organisation/service peut :
	- accéder au rôle du service qui lui a été attribué sur la plateforme eConstruction
- Les synchronisations Midpoint > eConstruction se font à 5h, 12 et 19h du lundi au vendredi.

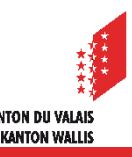

#### **Gestion des rôles - Connexion à l'outil Midpoint**

- La personne souhaitant être administratrice de l'organisation nécessite une swissID vérifiée de niveau 1
- Pour se connecter:
	- 1. Pour la Prod: <https://midpoint.apps.vs.ch/midpoint/org>
	- 2. Cliquer sur « Connexion avec SwissID » et entrer ses données (idem connexion eConstruction). Vous arrivez sur la page de gestion de votre/vos organisation/s

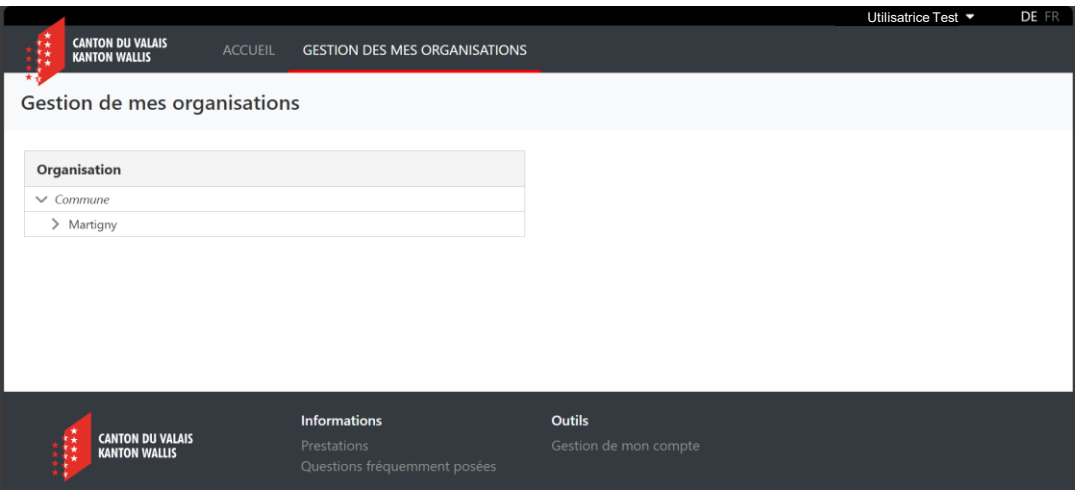

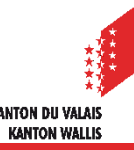

#### **Gestion des rôles - Ajout d'une personne à un rôle d'administration**

1. Cliquer sur l'organisation et cliquer sur «+ Ajouter un utilisateur» soit sur «administrateur de l'organisation»

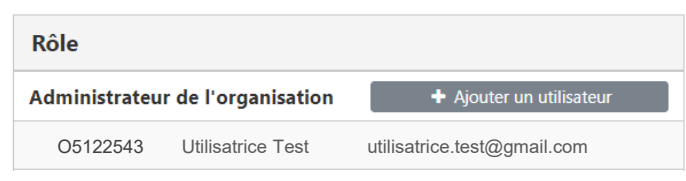

- 2. Vous avez la possibilité de recherche d'une personne soit par :
	- Vs id (ex. J\_PG@PYE1\_Ue)
	- adresse e-mail
- 3. Cliquer sur la loupe de recherche une fois le moyen de recherche entré
- 4. Cliquer sur la personne apparue, des données complémentaires s'affichent

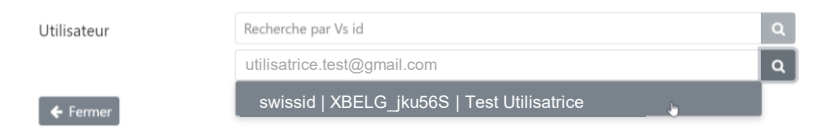

5. Entrer les dates de validité, si cette personne doit avoir des droits sur une durée limitée

> CANTON DII VALAB **KANTON WALLIS**

6. Cliquer sur le bouton rouge v Enregistrer

#### **Gestion des rôles - Ajout d'une personne à un rôle**

- Cet outil facilite la gestion des rôles plutôt que des personnes. On attribue une personne à un rôle (service), et non l'inverse.
	- 1. Cliquer sur le rôle à ajouter à cette personne (ex. service de l'environnement) et cliquer sur « + Ajouter un utilisateur »

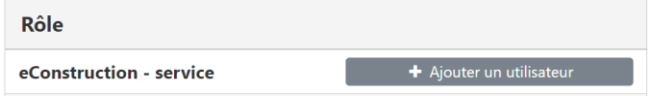

- 2. Vous avez la possibilité de recherche une personne soit par :
	- Vs id (ex. J  $PG@PYE1$  Ue)
	- adresse e-mail
- 3. Cliquer sur la loupe de recherche une fois le moyen de recherche entré
- 4. Cliquer sur la personne apparue, des données complémentaires s'affichent

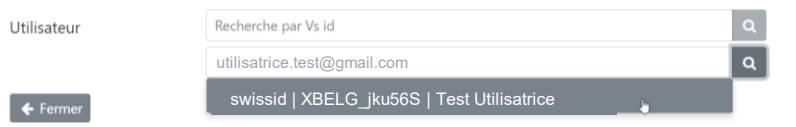

- 5. Entrer les dates de validité, si cette personne doit avoir des droits sur une durée limitée
- 6. Cliquer sur le bouton rouge  $\blacktriangleright$  Enregistrer

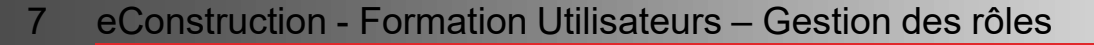

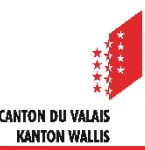

#### Gestion des accès décentralisés – Outil Midpoint

#### **Gestion des rôles - Suppression ou modification d'un rôle à une personne**

En cliquant sur la ligne d'une personne, les informations et actions suivantes  $\mathbf{z}$ s'affichent.

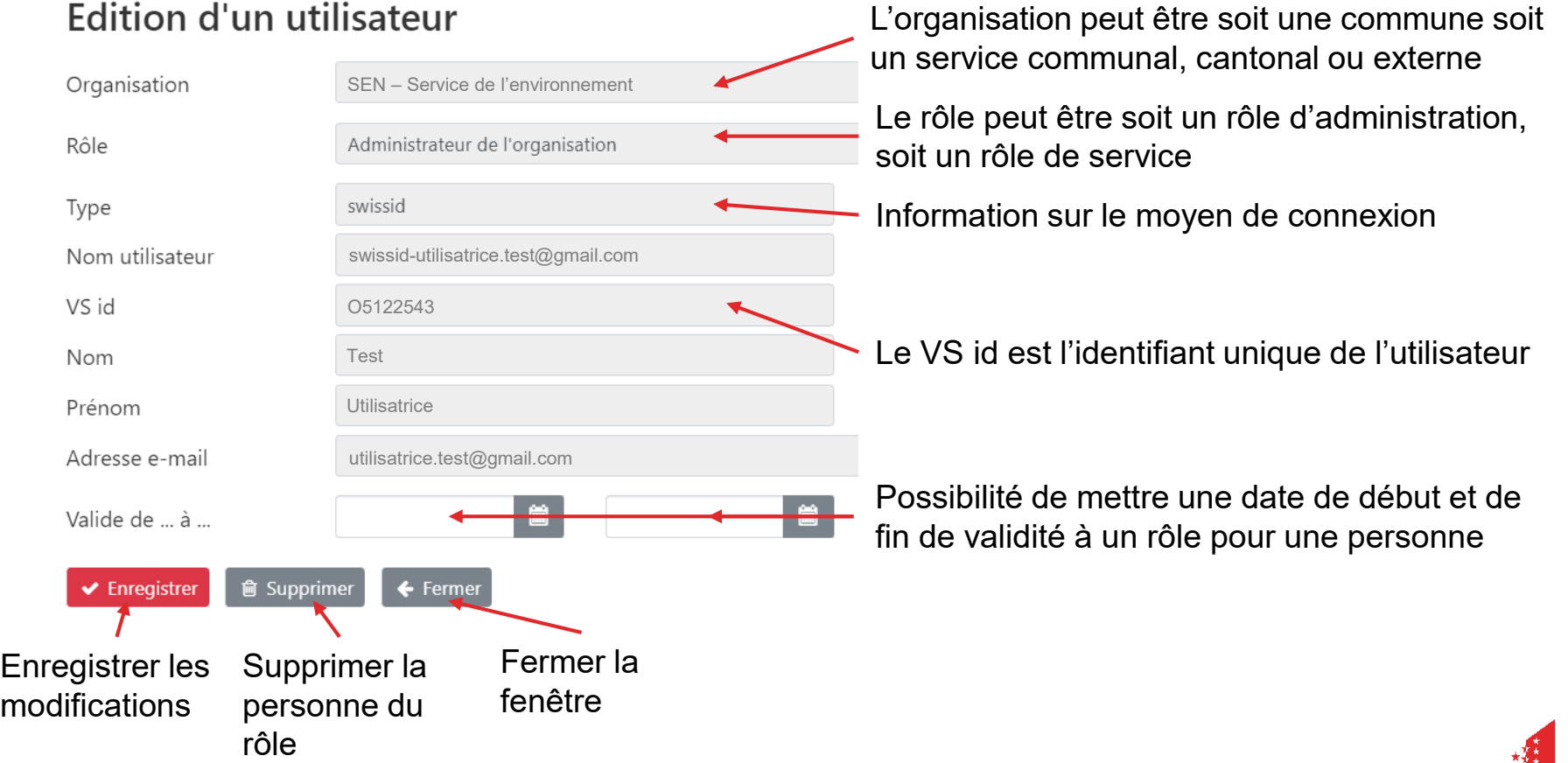

CANTON DII VALAR **KANTON WALLIS** 

#### **Gestion des rôles - Désactivation d'un compte**

- Lorsqu'une personne quitte une organisation, elle ne peut pas être supprimée totalement de la base de donnée, car son nom figurera toujours dans les dossiers. Il faut donc la désactiver.
- L'administrateur de l'organisation doit supprimer la personne de tous les rôles
- Si la personne quitte l'organisation, l'employeur doit désactiver le compte professionnel (processus interne à l'organisation).
- L'administrateur de l'organisation informe le support eConstruction qui désactivera le rôle «Gestion Dossier» afin d'empêcher la création d'un dossier avec le compte professionnel.

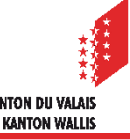

#### **Extraction de listes Excel de personnes par organisation**

- Une extraction de listes Excel d'utilisateurs et utilisatrices est mise à disposition et peut se faire par organisation. Une organisation peut avoir des «sous-organisation». Par exemple, il est possible d'extraire l'organisation d'une commune avec les personnes de tous les services de cette communes, ou de choisir un service en particulier et d'extraire uniquement le personnel de ce service.
	- 1. Choisir et cliquer sur l'organisation souhaitée
	- **Let** Extraire 2. Cliquer sur
	- 3. Un fichier Excel se télécharge depuis votre navigateur avec les informations suivantes :
		- l'organisation
		- le rôle (administration ou service)
		- le VS id
		- nom et prénom
		- adresse e-mail